1. Installing the tuning software: MXO.exe · During the installation of MXO.exe, the necessary driver software will be automatically installed. · If you are unable to open MXO.exe after installation, please install CP210X.exe first and then reinstall MXO.exe. Download link for the tuning software: [https://minimumrc.oss-us-west-](https://minimumrc.oss-us-west-1.aliyuncs.com/mxo1.0.3.exe)[1.aliyuncs.com/mxo1.0.3.exe](https://minimumrc.oss-us-west-1.aliyuncs.com/mxo1.0.3.exe) [update.crossover-rx.com/mxo.zip](https://chat.openai.com/update.crossover-rx.com/mxo.zip) Download link for the driver: [https://minimumrc.oss-us-west-](https://minimumrc.oss-us-west-1.aliyuncs.com/CP210x.rar)[1.aliyuncs.com/CP210x.rar](https://minimumrc.oss-us-west-1.aliyuncs.com/CP210x.rar)

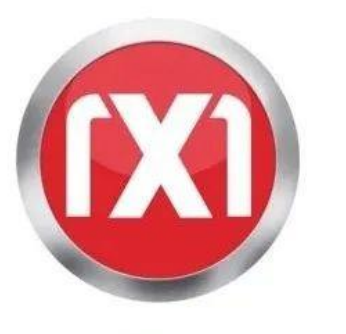

## **Install MXO.exe**

mxo1.0.3.exe

2. Connect the gyro receiver to the USB port of your computer using the connector and ensure that the remote controller is turned off. · Click on the Connect button (as shown below) to start the setup process.

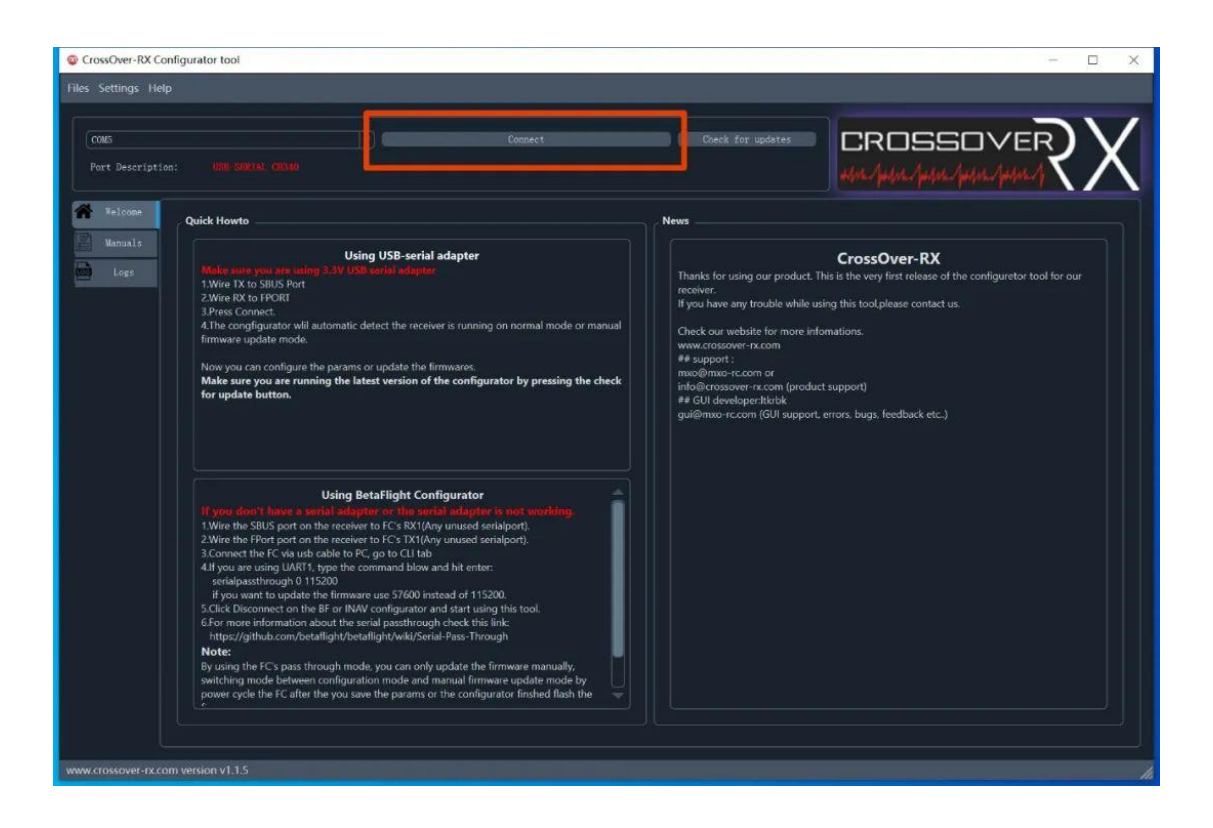

3. Click on the SR3X tab to access the gyro setup interface.

Model Type option: Select the fixed-wing type for conventional layout fixed-wing aircraft, choose the Normal mode.

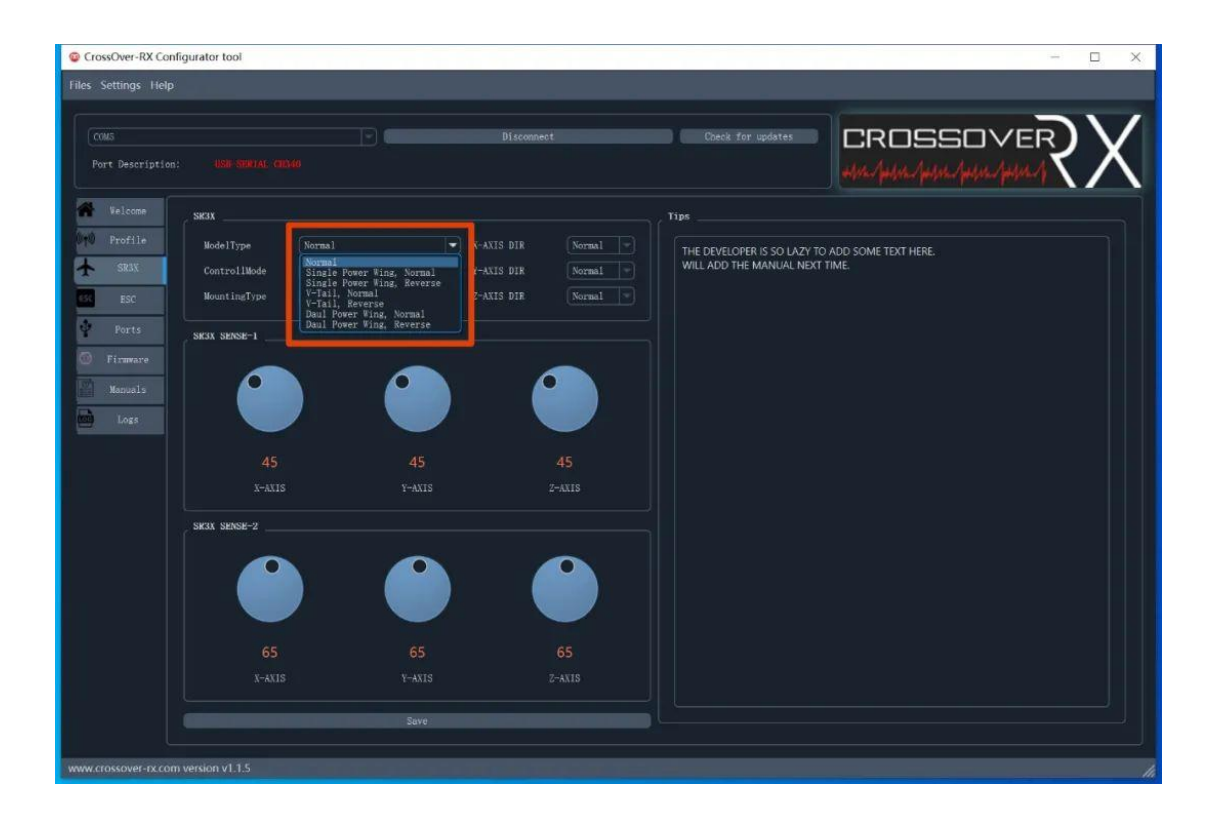

4. Control Mode option: Set the switch on the remote controller used to toggle the gyro's state.

· The gyro can be switched between three states: Off, Sensitivity 1, and Sensitivity 2.

· Therefore, you need to use a three-position switch on the remote controller to toggle between them.

· In this case, we will set the Control Mode to the fifth channel of the remote controller (AUX1 switch).

· Additionally, some remote controllers require configuring the fifth channel as the AUX1 switch within the controller

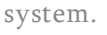

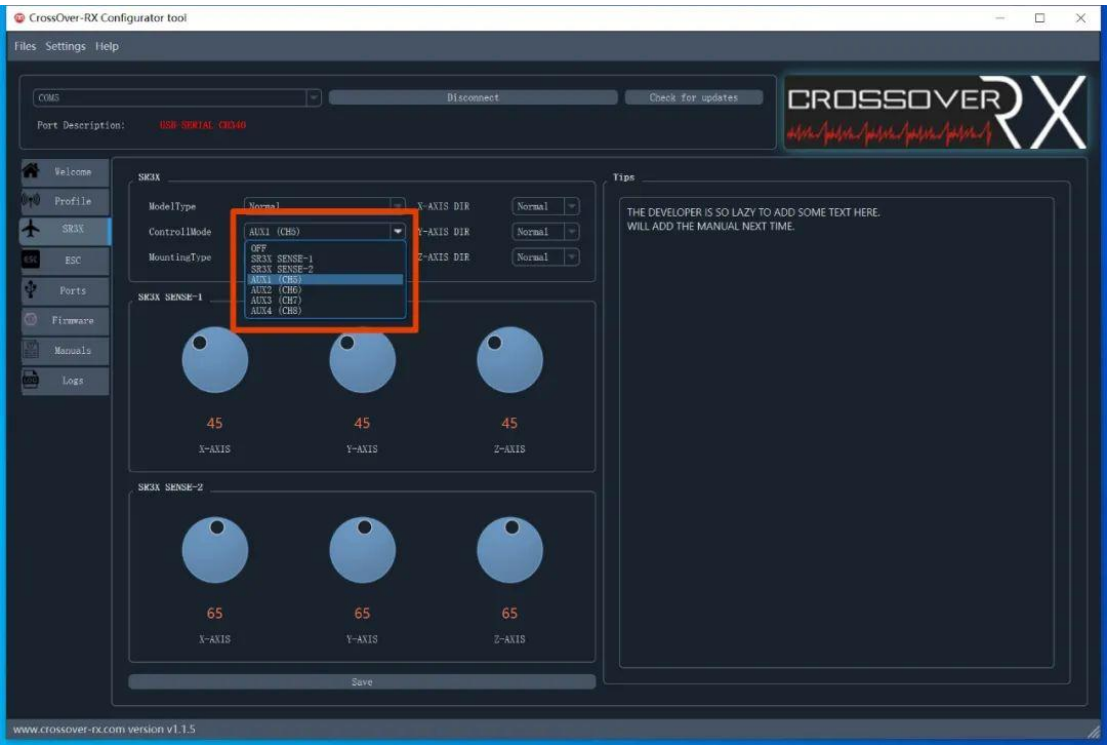

SENSE-1: Sensitivity value for the first gyro group.

SENSE-2: Sensitivity value for the second gyro group.

Gyro sensitivity: Higher sensitivity allows the aircraft to respond quickly to sudden attitude changes, but excessive sensitivity may cause instability during flight. Lower sensitivity results in a slower response to attitude changes, but very low

sensitivity can make the aircraft more susceptible to airflow disturbances.

Typically, both gyro groups are initially set to 45/65, and further adjustments can be made after test flights.

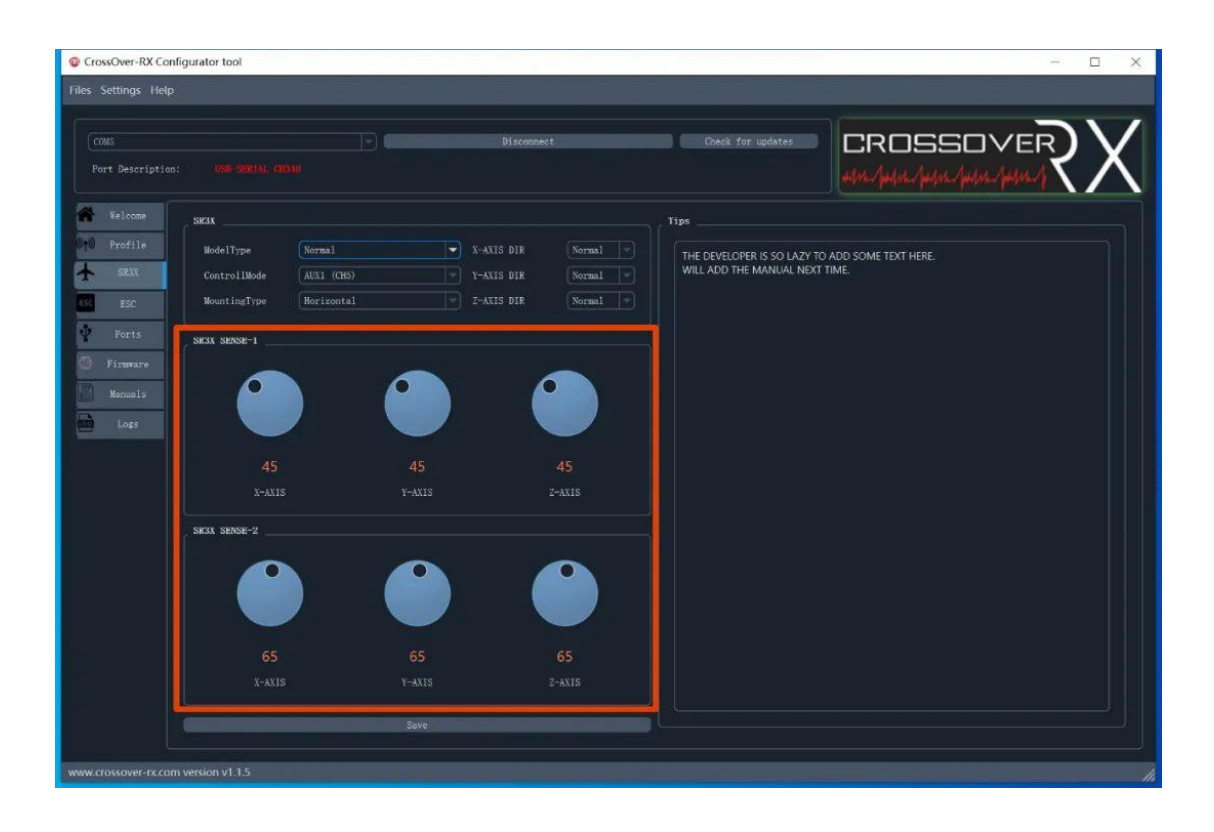

5. Mounting Type option: Set the method of fixing the receiver on the aircraft.

· Horizontal: The receiver is horizontally fixed on the aircraft.

· Flank: The receiver is vertically fixed on the aircraft.

6. X/Y/Z-AXIS DIR: Set the positive/negative response direction of the three -axis gyro.

· The gyro's role is to stabilize the aircraft's attitude. When unexpected changes in attitude occur (e.g., due to sudden airflow disturbances causing the aircraft to pitch up), the gyro detects the changes and sends opposite commands to the corresponding servos to counteract the deviation (e.g., when the aircraft pitches up, the gyro instructs the elevator servo to push the nose down, counteracting the upward pitch tendency).

· Therefore, the gyro's outputs on the X/Y/Z axes need to be set in the opposite direction to the aircraft's dynamics. For example:

When the aircraft rolls left, the gyro drives the ailerons to roll right.

When the aircraft pitches down, the gyro drives the elevator to pitch up. When the aircraft yaws left, the gyro drives the rudder to yaw right.

· The X/Y/Z axes correspond to the aileron, elevator, and rudder channels of the aircraft (order may vary).

· Click the Save button to save the entered settings. Mount the receiver on the aircraft, disconnect it from the computer, and bind it to the remote controller. Open the gyro switch (AUX1) on the remote controller and observe the response direction of the control surfaces driven by the gyro while rotating the aircraft body. If the response direction is not as expected, adjust the positive/negative settings.

· After completing all settings, click the Save button to save them. Only then can you disconnect the receiver from the computer.

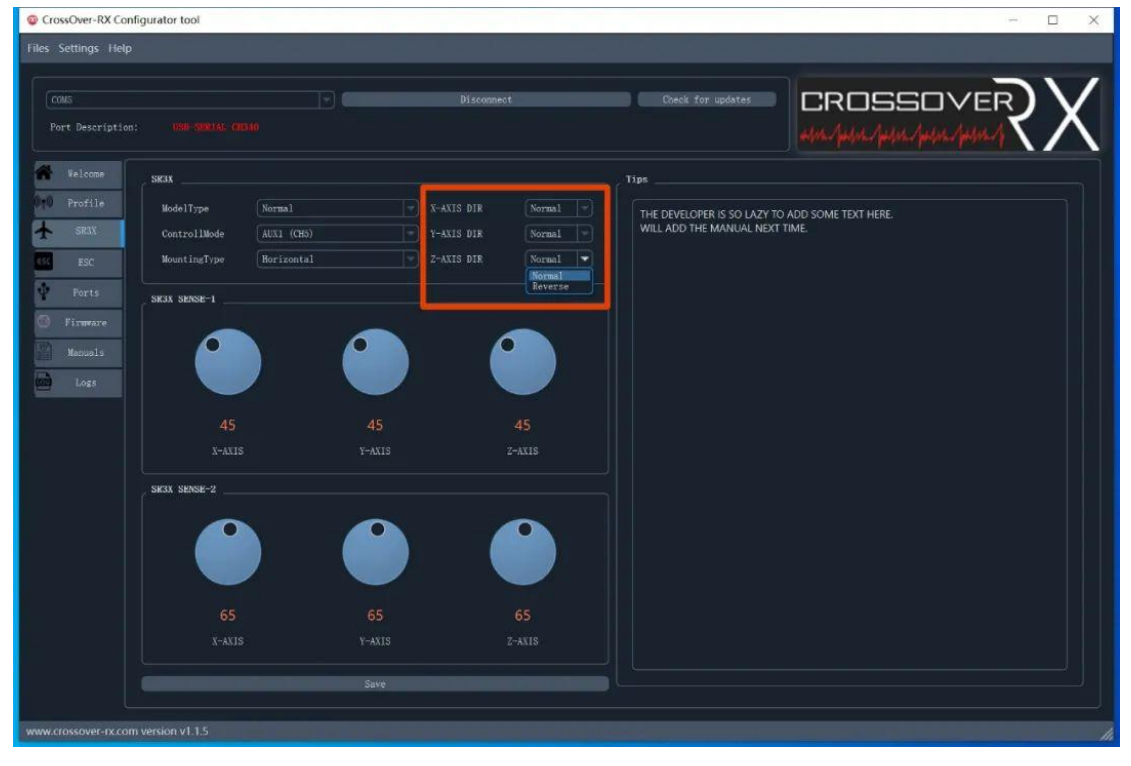

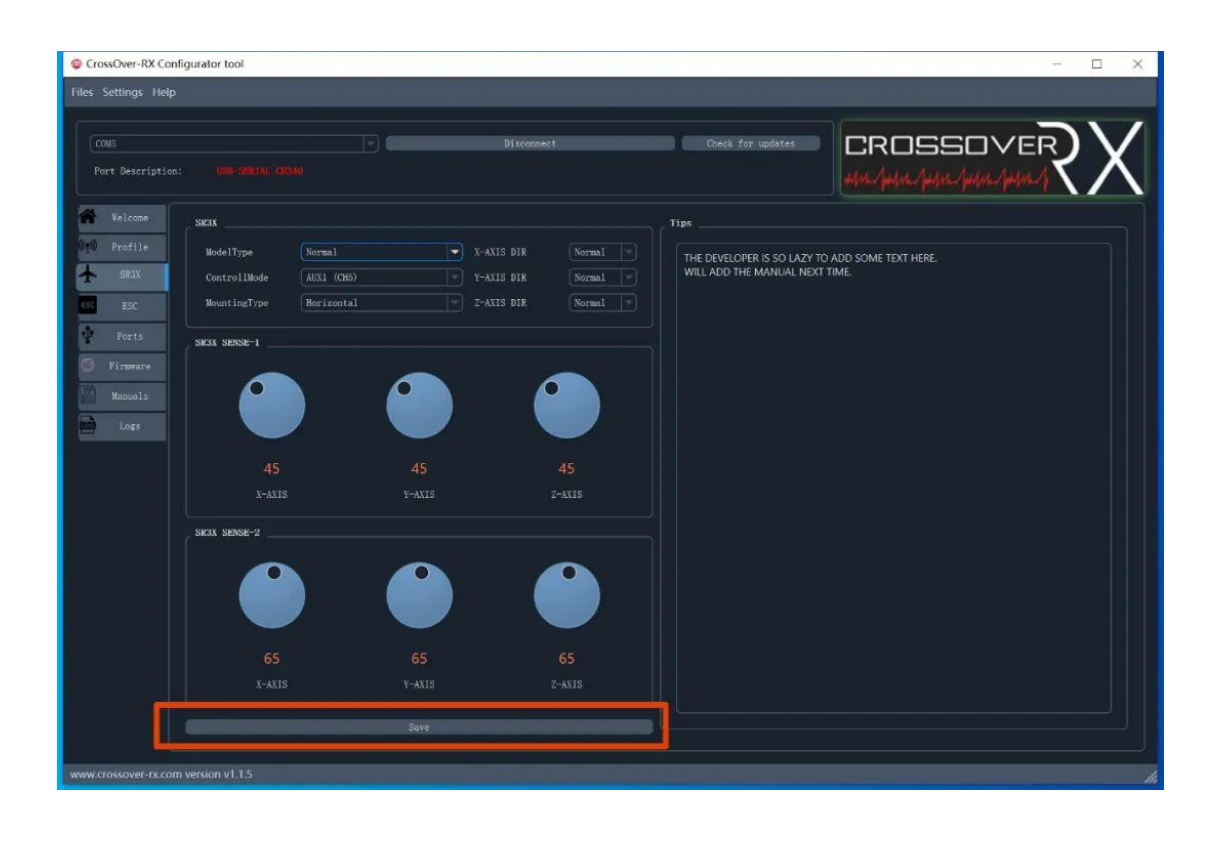

7. Click on the ESC tab to access the ESC (Electronic Speed Controller) setup interface.

Dual ESC option: Set the working mode of the dual ESC.

OFF: Turns off ESC #2 and keeps only ESC #1 active.

Syntropy: Both ESC #2 and ESC #1 synchronize their outputs.

Differential: Both ESC #2 and ESC #1 output differential speed.

Dif Rate: Differential rate (percentage).

Z-Gyro: Determines whether to use the z-axis gyro to control motor differential speed.

DIF CH: Motor differential linkage channel (aileron/elevator).

· After completing all settings, click the Save button to save them. Only then can you disconnect the receiver from the

## computer.

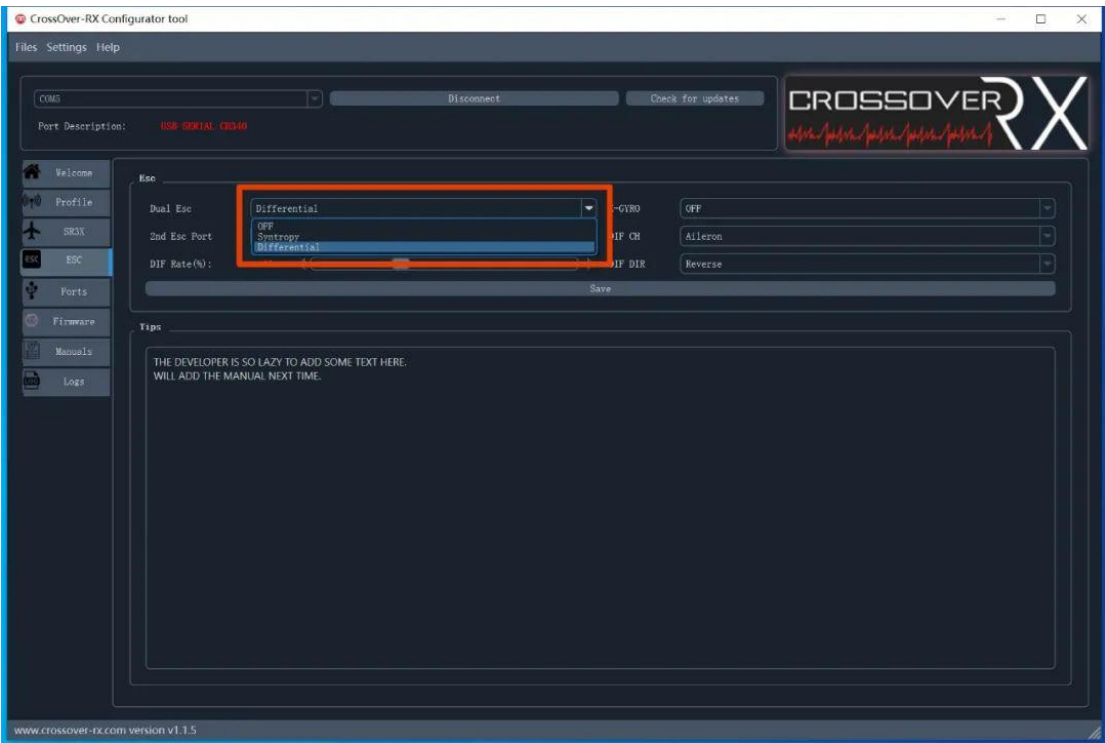

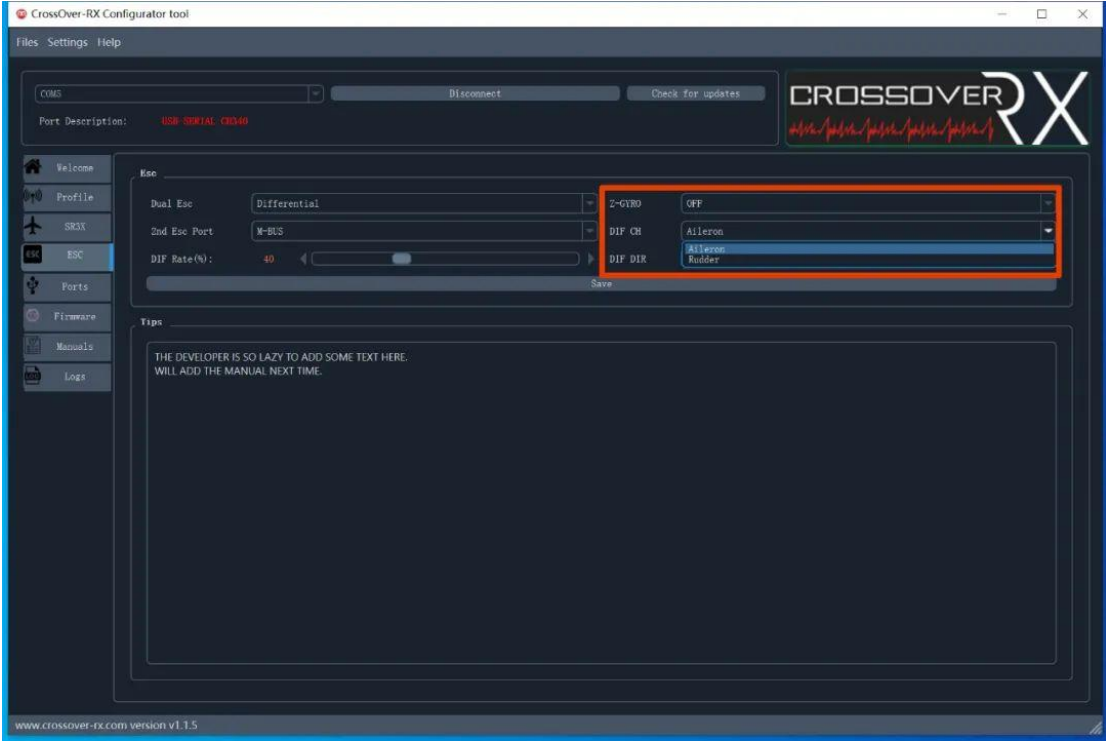